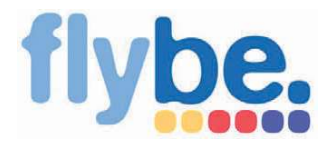

A previous flight plan may be deleted by either entering '99' in any flight plan location field and pressing ENTER or by selecting FPL, MENU, DELETE FPL. **2.23.19 VIDEO**<br>
2.23.19 VIDEO USE also the selected by either entering '99' in any flight pl<br>
Field and pressing ENTER or by selecting FPL, MENU, DELETE FPL.<br>
2.23.19 VIDEO VIDEO USE TO USE THE PLAN FOR THE VIDEO USE THE

The VNAV function should be used when possible in order to achieve optimal descent.

VNAV provides a desired vertical profile along the flight plan route and computes the aircraft deviation from that profile for display. The Flight Director and Autopilot are coupled with VNAV and controlled by pilot inputs selecting that rate of descent for the initial TOD point, then the FMS provides a calculated rate for subsequent waypoints. A climbing profile will provide vertical speed information only. field and pressing **ENTER** or by selecting FPL, MENU, DELETE FPL.<br>
2.23.19 **VNAV Procedures**<br>
The VNAV function should be used when possible in order to achieve optim<br>
VNAV provides a desired vertical profile along the fli

If a VNAV profile is programmed in the FMS, but not slaved, the magenta 'glideslope' can be used for guidance. However, it will not be accurate if there is a deviation from the flight plan routes, as the algorithm will allow track miles to regain the flight plan route.

Press VNAV function key on the FMS. The VNAV path page will be displayed. The reference number waypoints are shown, enter the waypoint required, use **NEXT** or **PREV** to extend the list. Note all waypoints are shown ahead of the FMS present position. Once selected press ENTER. The cursor then covers the off-set entry field. coupled with VNAV and controlled by pilot inputs selecting that rate of descent for the initial TOD point, then the FMS provides a calculated rate for subsequent waypoints. A climbing profile will provide vertical speed in **EXECUTE TO THE TRANSE ASSET AS THE VIAT THE SET ASSET AS THE VIAT AND PRESS VIAN V partion key on the FMS. The VNAV path page will be displayed. The reference number waypoints are shown, enter the waypoint required, use** regain the flight plan regains and the flight plan regains and the clearance of the clearance plan regains are shown, enter the waypoint required, use NEXT or efference number waypoints are shown, enter the waypoint requir

# coupled.

### **CAUTION**

**Example 18.** (The maypetic of the maypetic process and before the may be active and coupled before vertical guidance can be coupled.<br> **EXALTION**<br> **EXALTION**<br> **EXALTION**<br> **EXALTION**<br> **EXALTION**<br> **EXALTION**<br> **EXALTION**<br> **EX** VNAV can work when either LNAV or LNAV HDGSEL is active, but should only be used with LNAV. If LNAV HDGSEL is active, the algorithm will allow track miles to aircraft to remain high and may also cause marked changes in rate of descent.

The cursor will now cover the target altitude entry field. Enter either the flight level or altitude required (e.g. 100 or 10,000). Press ENTER. If flashes appear then the flight path angle (FPA) is too great and is not accepted, a FPA TOO STEEP is displayed.

Further waypoints and descents may be added to the profile by using the NX key and repeating the previous steps. Press **NEXT** to view VNAV waypoints on VNAV PATH  $2/2$ .

Normal Procedures

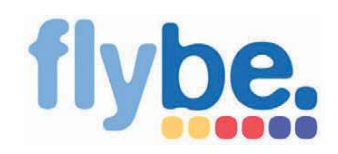

**Operations Manual B4 – Q400 V1**<br>
Normal Procedures<br> **2.23.23 Selecting a Rate of Descent**<br>
Press TGT V/S and enter the required rate of descent (e.g. 2000 for 2000 f<br> **ENTER**. This value will be 'locked-in', a Flight Pat **Operations Manual B4 – Q400 V1**<br> **Procedures**<br> **Press TGT V/S** and enter the required rate of descent (e.g. 2000 for 2000 fpm), press<br> **ENTER**. This value will be 'locked-in', a Flight Path Angle (FPA) is then calculated<br> **ENTER.** This value will be 'locked-in', a Flight Path Angle (FPA) is then calculated along with a TOD point, this may vary the TGT V/S slightly due to changing factors, groundspeed, etc. If in NAV mode, a white TOD circle will appear on the MFD along with the waypoint and selected altitudes shown in magenta. The TGT V/S must allow the TOD point to be beyond the present position of the FMS, if not, the message TGT V/S LOW will display along with flashes not accepting the value. A message of V/S HIGH will show if 6000 or above is entered or if the FPA limit is exceeded. Shown on the VNAV PATH 1/2 page is distance and time to TOD point along with the FPA. **Operations Manual B4 – Q400 V1**<br>
Normal Procedures<br>
2.23.23 Selecting a Rate of Descent<br>
Press TGT V/S and enter the required rate of descent (e.g. 2000 for 2000 for<br>
ENTER. This value will be 'locked-in', a Flight Path

In the normal manner, when cleared by ATC, select the cleared flight level or altitude with ALTSEL, note this must be at least 200 ft below the current altitude and takes preference over VNAV. Two minutes before the TOD point, a message TOP OF DESCENT ALERT appears. Remove this by pressing MSG. Press VNAV on the FGCP, this will activate VNAV. with the waypoint and selected altitudes shown in magenta. The TGT V/S must allow<br>
2.22.22 CM Vill display along with flashes not accepting the value. A message TGT<br>
the TOD point to be byond the present position of the FM

Fifteen seconds before the TOD point, the waypoint annunciator flashes and VNAV WAYPOINT ALERT displays; press MSG to clear.

As long as the VNAV on the FGCP has been selected between the TOP OF DESCENT and the VNAV WAYPOINT ALERT message, VNAV will capture and follow the profile. After this time, arming of the VNAV is prohibited to prevent abrupt pitch-over manoeuvres. In this event, the pilot may manually fly the profile and within limits, reselect VNAV on the FGCP. Vertical deviation is shown on VNAV PATH 1/2 and is dependent on speed and FPA. DESCENT ALERT appears. Remove this by pressing MSG. Press VN<br>FGCP, this will activate VNAV.<br>Fifteen seconds before the TOD point, the waypoint annunciator flashes<br>WAYPOINT ALERT displays; press MSG to clear.<br>2.23.25 Captur

It is important to monitor IAS during VNAV descents.

Fifteen seconds before the waypoint and level-off, the annunciator VERT ALERT will activate. The WPT alert annunciator will remain illuminated until vertical leg sequencing occurs. If lateral and vertical waypoints are co-located the WPT annunciator will flash since vertical waypoints take precedence over lateral waypoints. If the altitude selector is adjusted so as to remain below the current VNAV constraint altitude/level, then the aircraft will continue to descend on the calculated VNAV path between consecutive vertical waypoints.

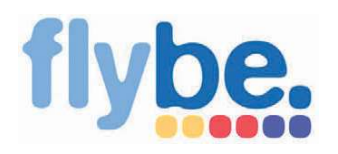

Normal Procedures

**Example 2.23.27 Vertical Direct-to Procedure**<br> **2.23.27 Vertical Direct-to Procedure**<br>
This is similar to the DTO procedure for lateral flight paths but is used in vertical flig<br>
paths and redefines an existing VNAV leg. This is similar to the DTO procedure for lateral flight paths but is used in vertical flight paths and redefines an existing VNAV leg. Press FMS VNAV to access the VNAV PATH 1/2, press VTO to display the VERTICAL TO page: the vertical waypoints are listed with the offset distance, altitude and vertical speeds required in relation to each waypoint. Invalid waypoints are displayed in small font. Select the required reference number of the desired VNAV DTO waypoint and press ENTER. If the cursor flashes the selection is outside the altitude constraints or would result in a climb indicating an illegal entry. The FMS does not allow climbs during VNAV and a message NO CLIMB VTO will be displayed. 2.23.27 Vertical Direct-to Procedure<br>
2.23.27 Vertical Direct-to Procedure<br>
This is similar to the DTO procedure for lateral flight<br>
paths and redefines an existing VNAV leg. Press FMS VNAV to access the VNAV<br>
PATH 1/2, pr

Care should be exercised if a large change in rate of descent is expected, as the autopilot may make a very sharp change in attitude to acquire the required rate of descent. A smoother transition can be made if VS is used initially until the rate of descent coincides with the predicted VTO rate of descent, then engage VNAV.

Under cold temperatures, barometric altimetry may be inaccurate, causing the actual aircraft altitude to be lower than that indicated by the altimeter.

To activate VNAV Temperature Compensation:

- $\triangleright$  Press FPL to access Flight Plan Pages.
- $\triangleright$  Press MENU and NEXT to access Flight Plan Menu Page 2.
- $\triangleright$  Press TEMP COMP to access Temperature Compensation pages.
- **Enter Temperature and Airfield Elevation.**
- $\triangleright$  Press ACTIVATE key.

When activated TCMP will be displayed in cyan. An inverse "T" appears next to all altitudes on the FPL pages to indicate Temperature Compensation is active and that these altitudes have had an altitude correction applied.

Manually entered altitudes will not have an altitude correction applied when the temperature compensation function is activated. All manually entered altitudes must consider the temperature correction before they are entered into the FMS, even if the temperature compensation function is not active. intharpoonton Find Memotion and NEXT to access Flight Plan Menu Page 2.<br>
A Press TEMP COMP to access Temperature Compensation pages.<br>
A Enter Temperature and Airfield Elevation.<br>
<br>
2. Press ACTIVATE key.<br>
When activated T

For the FMS to provide VPATH approaches there must be altitude constraints from the FAF and RWY or Map waypoints.

## Operations Manual B4 - Q400 V1

Normal Procedures

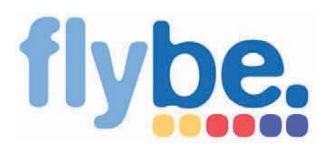

**CAUTION** 

**CAUTION**<br> **EXECUTE ACCORD MODE THEORY OF STATE AND ACCORD MORE THEORY OF STATE AND IF VNAV is engaged and the altimeter is set to a Flight Level with a significal<br>
between QNH and 1013, when QNH is set the autopilot will Example 12.23.31 Cancellation of VNAV**<br>
2.23.31 Cancel under any of the following conditions:<br>
2.23.31 Cancellation of VNAV<br>
2.23.31 Cancellation of VNAV<br>
2.23.31 Cancellation of VNAV<br>
2.23.31 Cancellation of VNAV<br>
2.23.3 If VNAV is engaged and the altimeter is set to a Flight Level with a significant change between QNH and 1013, when QNH is set the autopilot will make a sharp change in vertical speed, in order to regain the flight path angle profile. A temporary selection of VS to adjust rate will achieve a smoother transition.

The pilot must rely on the altimeter as the primary vertical reference during the final approach segment, including step down fixes. VNAV path guidance is supplementary guidance information. e pilot must rely on the altimeter as the primary vertical reference during the final<br>proach segment, including step down fixes. VNAV path guidance is supplementary<br>dance information.<br>**23.31 Cancellation of VNAV**<br>AV will c

VNAV will cancel under any of the following conditions:

- $\triangleright$  ADC altitude becomes invalid or is deselected.
- $\triangleright$  The altitude preselector is above the aircraft altitude.
- $\triangleright$  A manual altitude is entered.
- $\triangleright$  POSITION UNCERTAIN message appears.
- $\triangleright$  Selected Cross-track Mode is activated.
- CNX VNAV line select key is activated (VNAV PATH Page 2).
- 
- En-route/Approach VNAV waypoint gap is encountered.
- $\triangleright$  A valid vertical leg does not exist after sequencing a hold fix.

If any of the following happen before entering into a VNAV leg the vertical profile will be invalid and the TOD point will be removed.

- $\triangleright$  Landing the aircraft (WoW).
- ▶ Entering '99' as a vertical waypoint will cancel VNAV mode and delete the VNAV flight plan.
- $\triangleright$  On reaching target VNAV altitude and no further altitude has been entered then VNAV is cancelled.

ighter Solence in MSG (not on PFD if Navighty CHA PASS MSG the presented (NAV PATH Page 2).<br>
Notice Solence MAN V waypoint gap is encountered.<br>
Not a valid vertical leg does not exist after sequencing a hold fix.<br>
If any FMS MCDU and PFD/MFD annunciators flash MSG (not on PFD if Nav source is imetal Approach VNAV waypoint gap is encountered.<br>
→ A valid vertical leg does not exist after sequencing a hold fix.<br>
If any of the following happen before entering into a VNAV leg the vertical profile will be<br>
invalid a required, if no action required press MSG again to return to previous page. If message indicates system failure, invalid sensor or invalid navigation, deselect FMS guidance and use conventional navigation equipment. (Advise ATC if required).